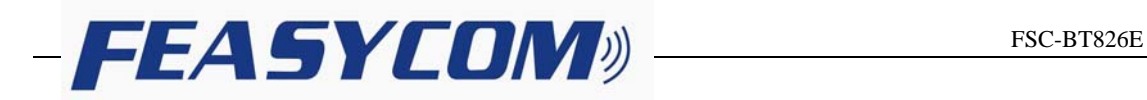

# **FSC-BT826E**

# **4.2 Dual Mode Bluetooth Module Data Sheet**

Document Type: FSC-BT826E Document Version: Release Date: Jul 16. 2019  $S_{h_{\mathcal{O}_{12}}}\nS_{\mathcal{O}_{12}}$ <br>
scument Type: FSC-BT826E<br>
ocument Version: V1.2<br>
elease Date: Jul 16. 2019<br>  $C_{12}C_{23}$ 

# **Contact Us**

#### **Shenzhen Feasycom Technology Co.,LTD**

Email: sales@feasycom.com

Address: Room 2004-2005,20th Floor,Huichao Technology Building,Jinhai Road, Xixiang ,Baoan District,Shenzhen,518100,China. Tel: 86-755-27924639

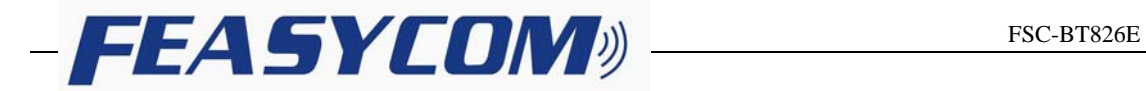

# **Release Record**

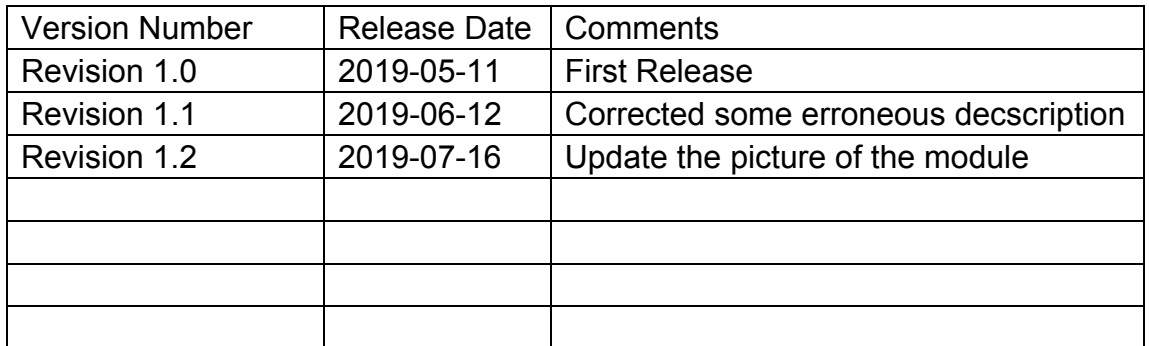

Shenzhen Feasycom Technology Co., Ltd

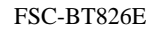

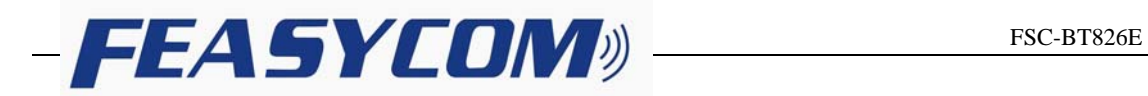

### **1. INTRODUCTION**

FSC-BT826E is Feasycom's dual-mode (BR/EDR and LE) Bluetooth 4.2 compliant module. It supports SPP, HID, GATT, ATT, and other profiles. It provides several customizable hardware interfaces such as UART, PCM, I2C, AIO, PIO, etc.

FSC-BT826E incorporates high-performance MCU, Bluetooth controller and chip antenna in a small package so that customers can integrate FSC-BT826E in small products.

FSC-BT826E uses UART as the programming interface, customers can use AT commands to read or write the configuration of the module through UART. FSC-BT826E is powered by Feasycom's Bluetooth stack which could provide more possibilities to the applications of customers. For programming with FSC-BT826E, please refer to the relevant programming user guide.

## 1.1 Block Diagram

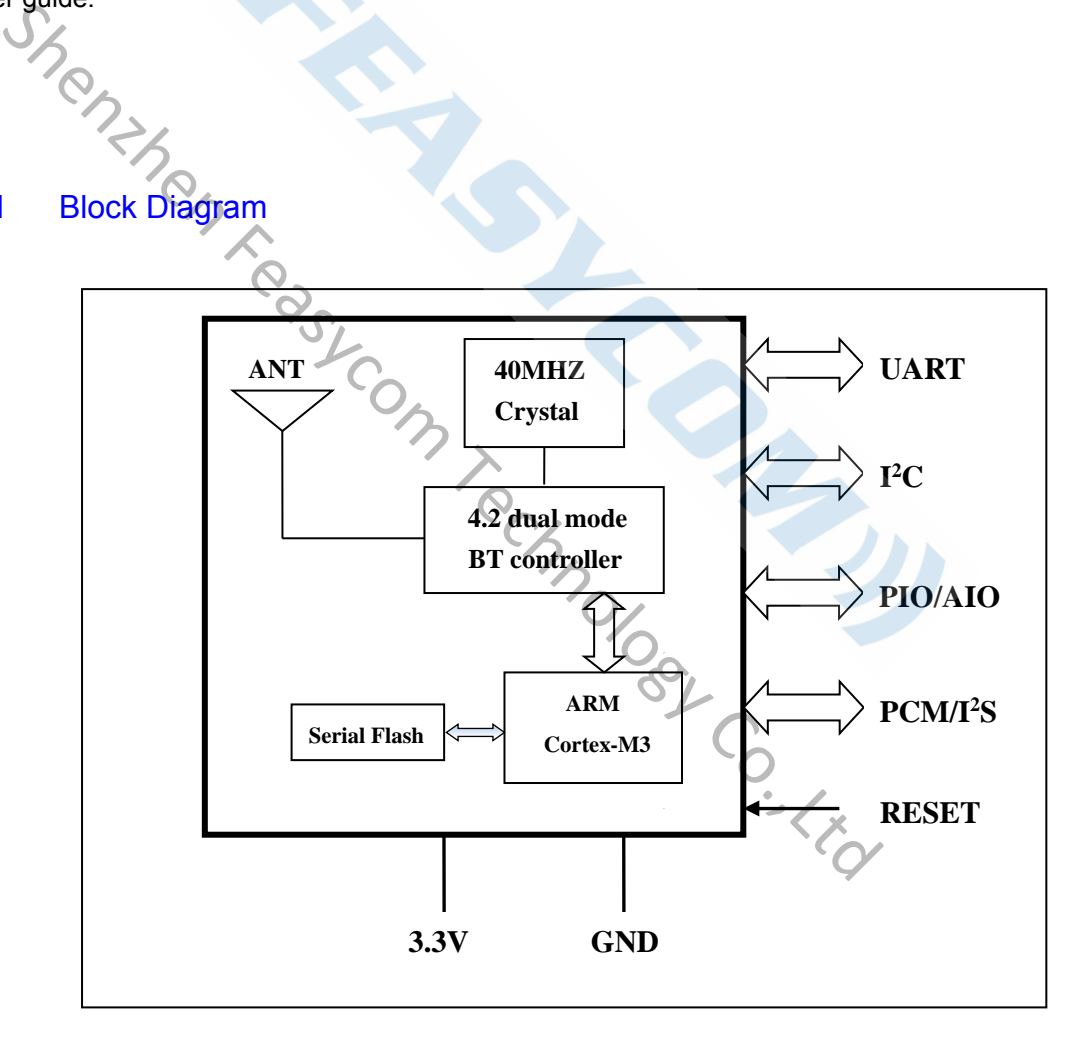

**Figure 1** 

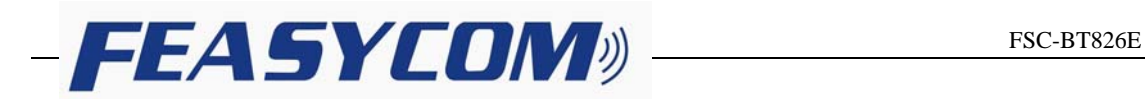

#### 1.2 Feature

- ◆ Fully qualified Bluetooth 4.2/4.0/3.0/2.1/2.0/1.2/1.1
- ◆ Postage stamp sized form factor
- ◆ Low power
- ◆ Class 1.5 support(high output power)
- ◆ The default UART Baud rate is 115.2Kbps and can support from 1200bps up to 921.6Kbps
- ◆ UART, I<sup>2</sup>C hardware interfaces
- ◆ Support the OTA upgrade(optional)
- ◆ Bluetooth stack profiles support: SPP, HID, GATT, ATT, GAP
- Support Apple MFi(iAP2), iBeacon

#### 1.3 Application

- ◆ Smart Watch and Bluetooth Bracelet
- ◆ Health & Medical devices
- **Wireless POS**
- ◆ Measurement and monitoring systems Technology Co., Ltd
- ◆ Industrial sensors and controls
- **Asset Tracking**

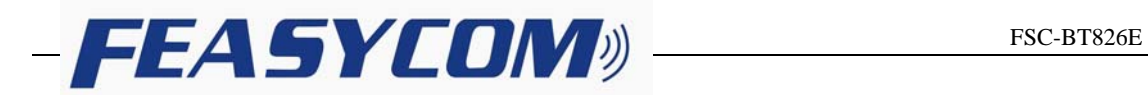

# **2. GENERAL SPECIFICATION**

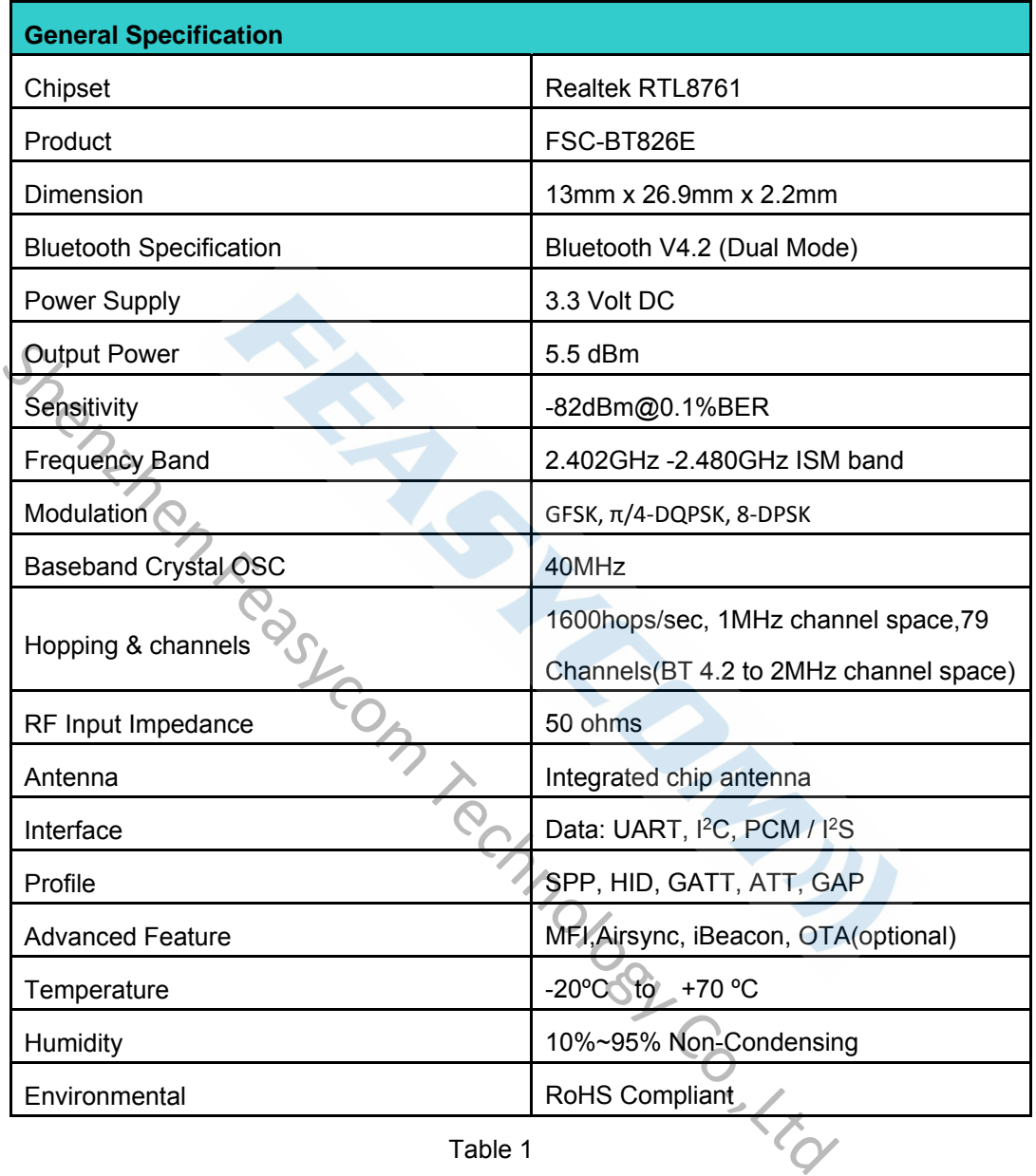

Table 1

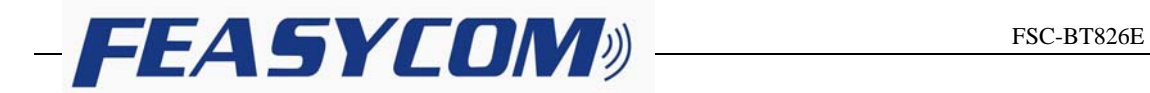

## **3. PHYSICAL CHARACTERISTIC**

FSC-BT826E dimension is 26.9mm(L)x13mm(W)x2.2mm(H).

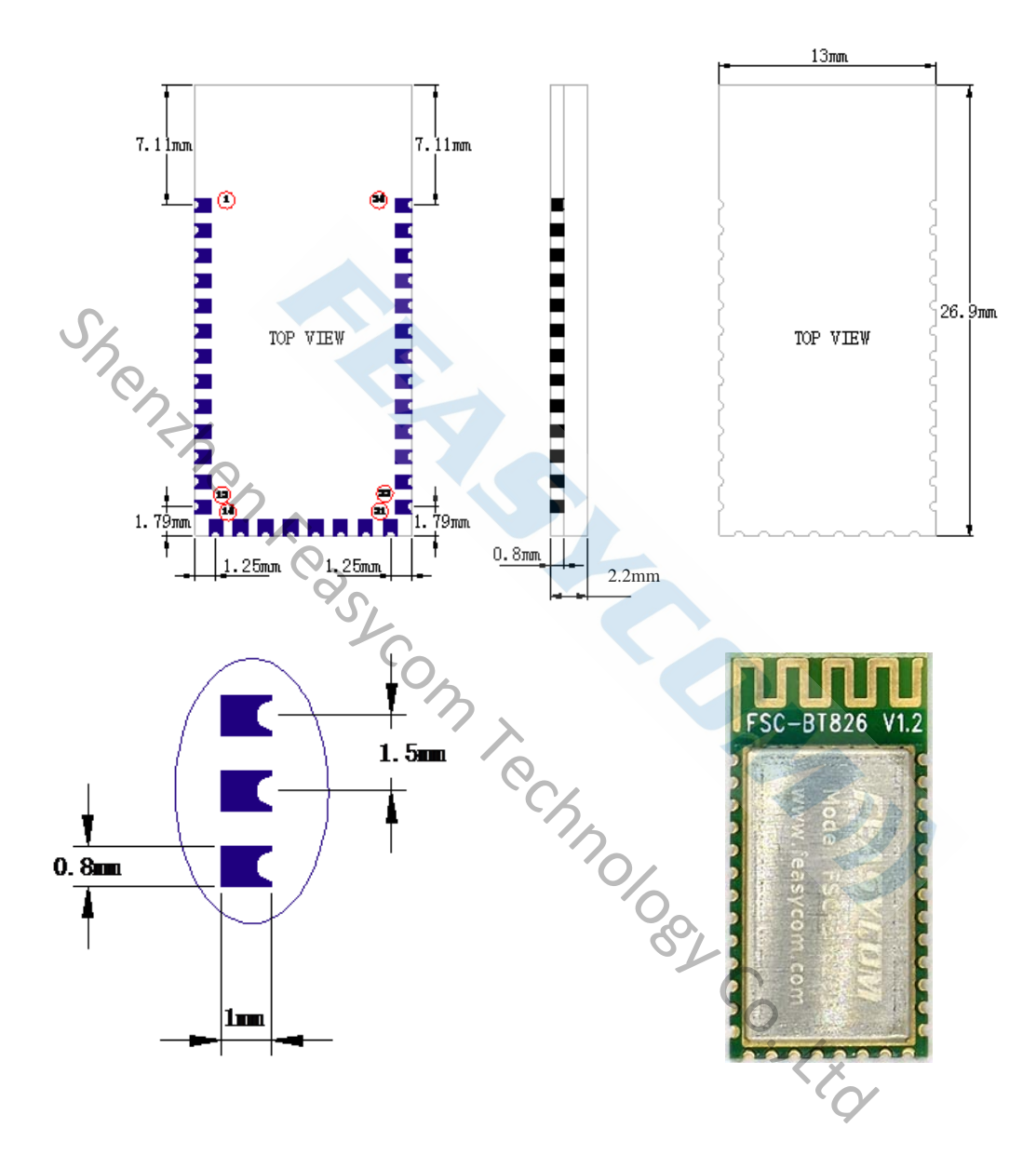

**Figure 2:** Package Dimensions (TOP VIEW)

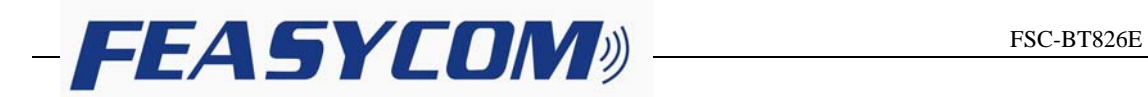

## **4. PIN DEFINITION DESCRIPTIONS**

\* **Special tips:** PIO0,PIO1,PIO2,PIO3 have alternative function of OTA upgrading.

When using the OTA upgrading function, please dangling there pins.

If these pins unexpectedly connected to the external MCU,

then the external MCU should set its pins to input mode or high impedance state.

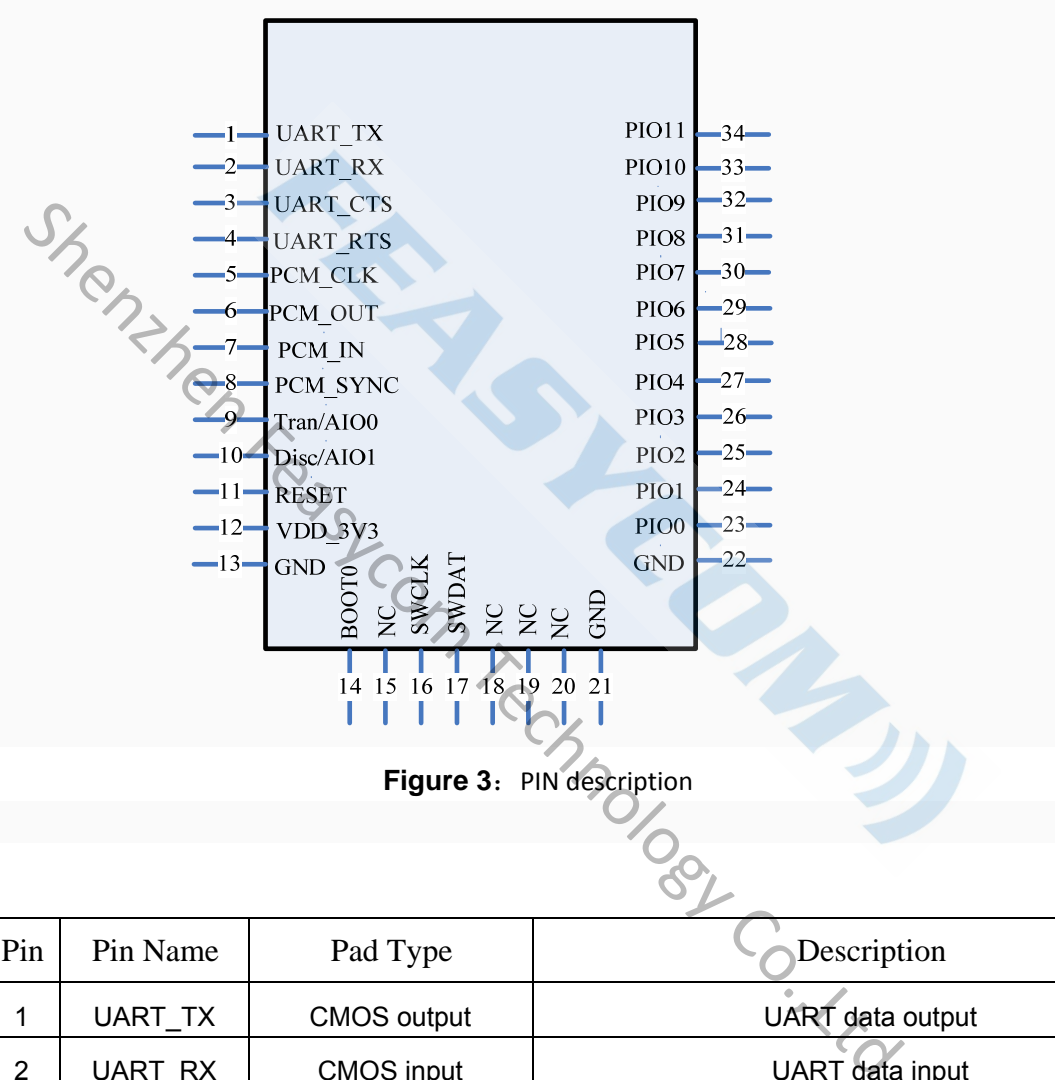

**Figure 3: PIN description** 

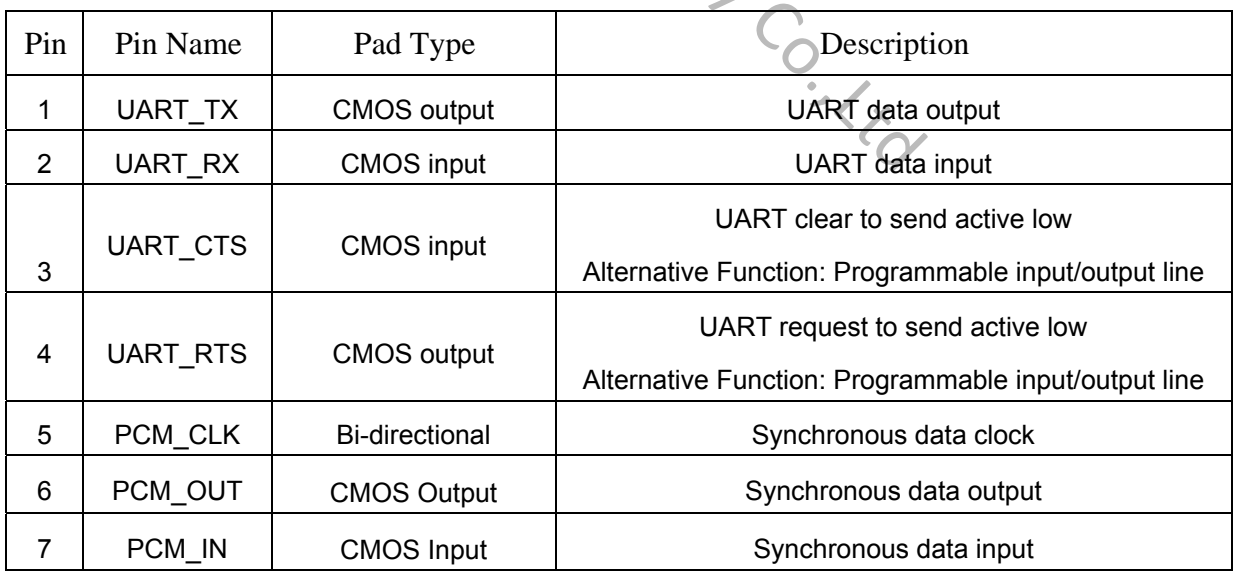

# $-FEA$ SYCOM $\psi$  FSC-BT826E

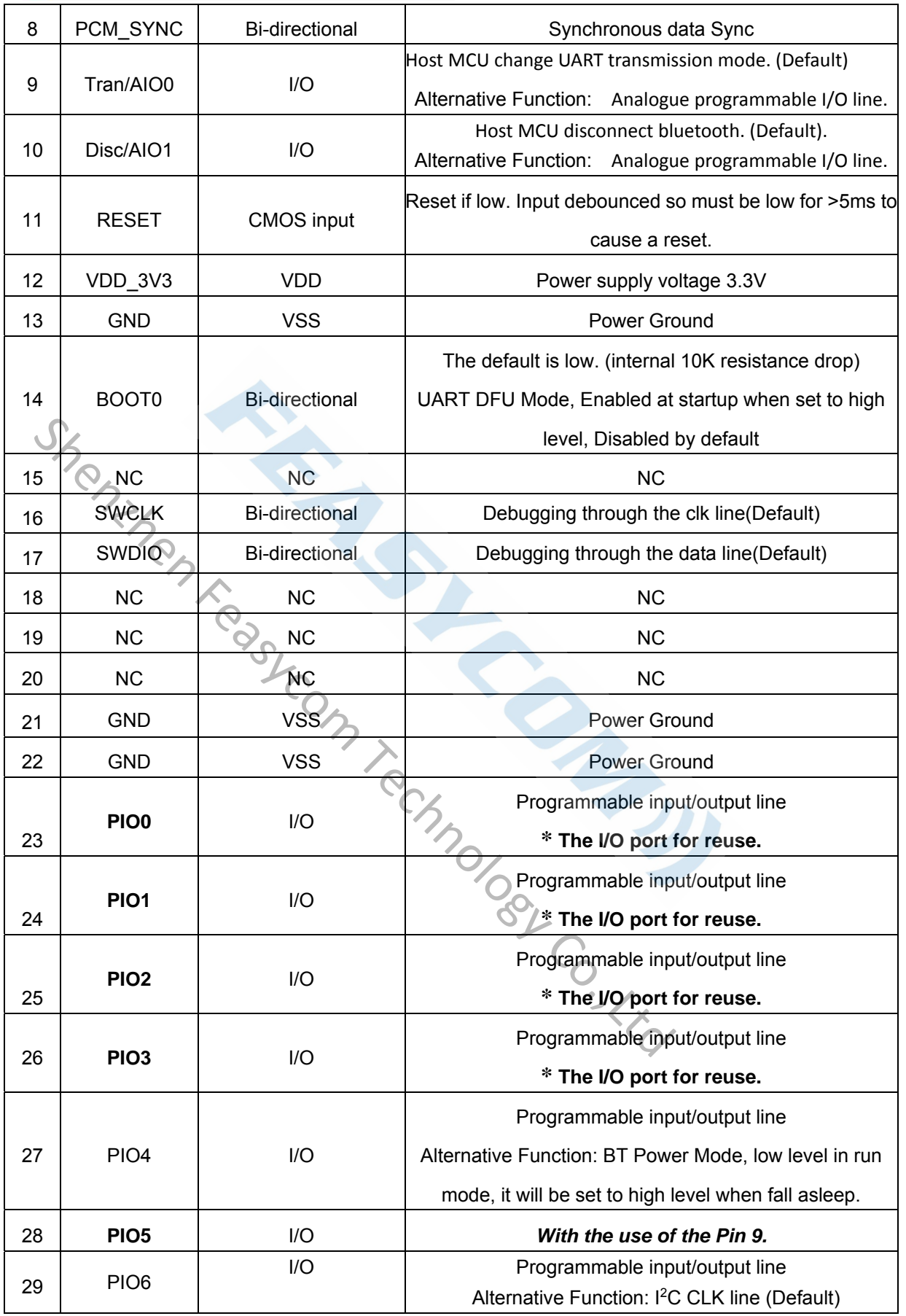

# FEASYCOM<sup>y</sup> <u>Fisc-BT826E</u>

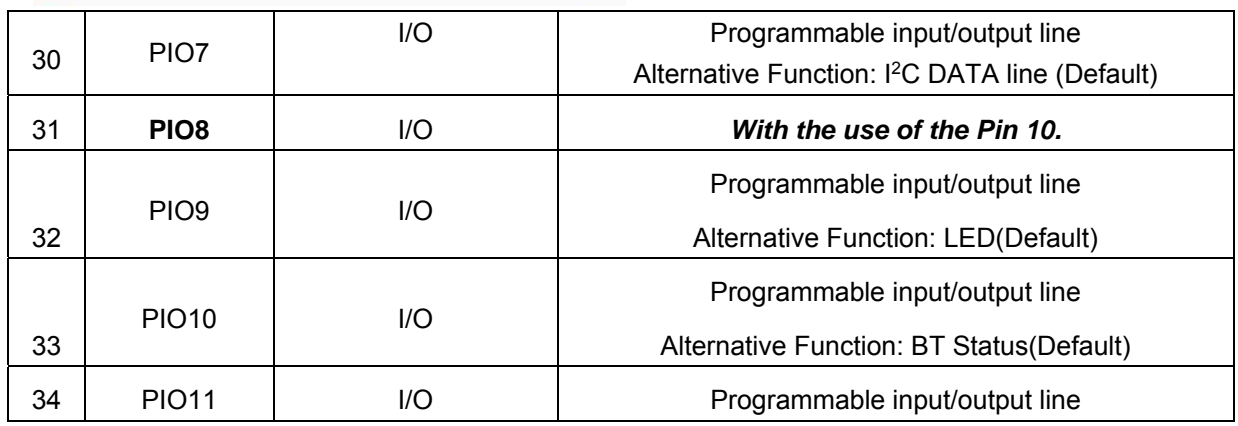

**Table 2** 

# **5. Interface Characteristics**

### 5.1 UART Interface

Four signals are used to implement the UART function. When FSC-BT826E is connected to another digital device, UART\_RX and UART\_TX transfer data between the two devices. The remaining two signals, UART\_CTS and UART\_RTS, can be used to implement RS232 hardware flow control where both are active low indicators.

The interface consists of four-line connection as described in below:

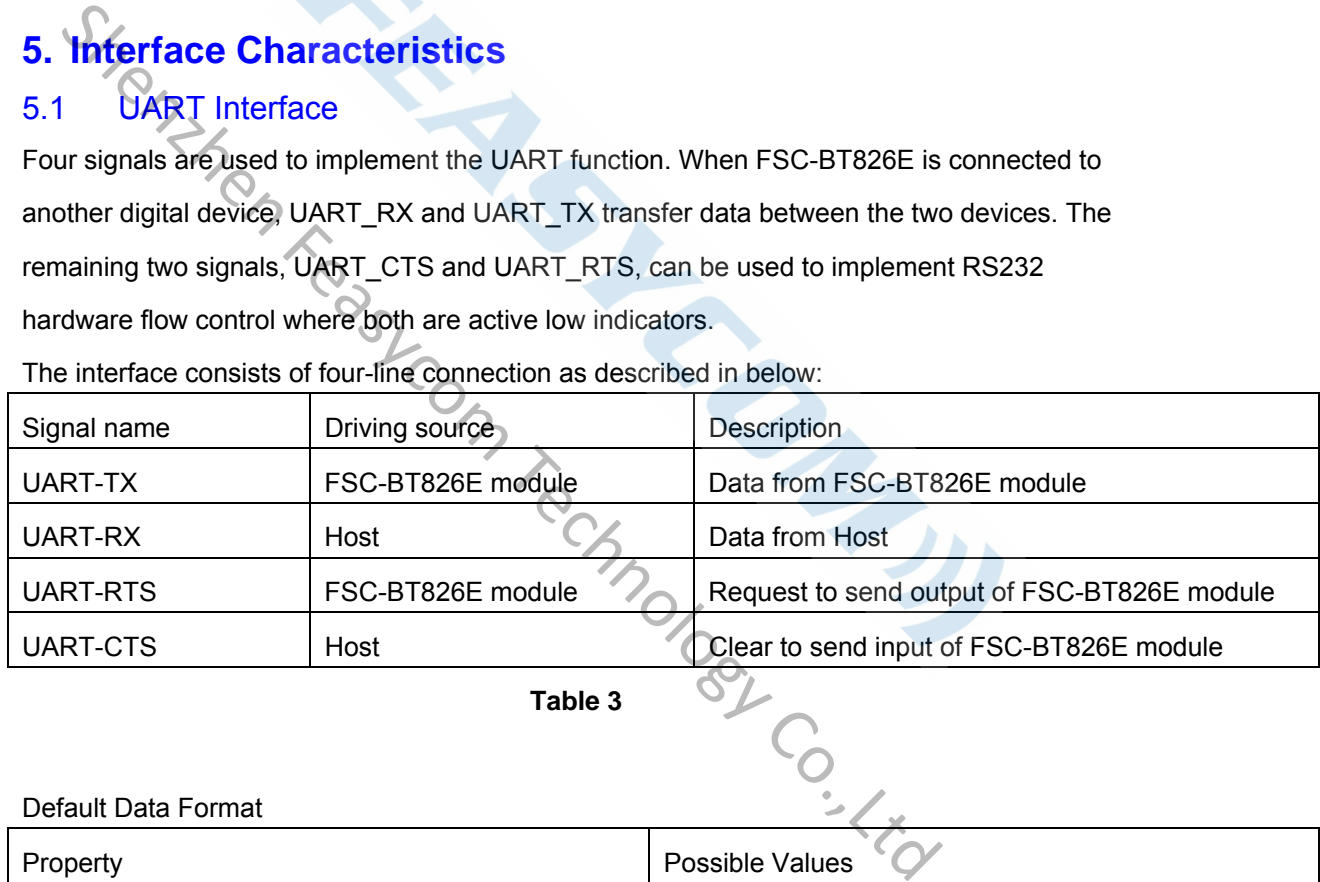

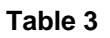

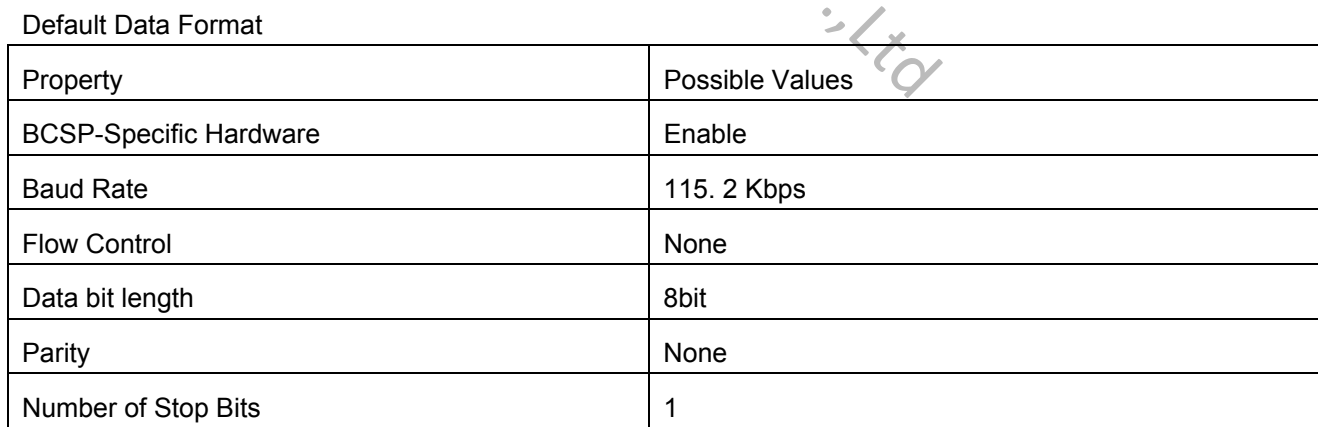

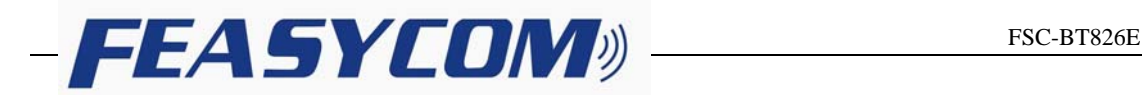

#### 5.2 **I**<sup>2</sup>C Interface

- ◆ Up to two I<sup>2</sup>C bus interfaces can support both master and slave mode with a frequency up to 400KHZ.
- ◆ Provide arbitration function, optional PEC(packet error checking) generation and checking.
- Supports 7 –bit and 10 –bit addressing mode and general call addressing mode.

The I<sup>2</sup>C interface is an internal circuit allowing communication with an external I<sup>2</sup>C interface which is an industry standard two line serial interface used for connection to external hardware. These two serial lines are known as a serial data line (SDA) and a serial clock line (SCL). The  $I<sup>2</sup>C$  module provides two data transfer rates: 100 kHz of standard mode or 400kHz of the fast mode. The  $I^2C$  module also has an arbitration detect function to prevent the situation where more than one master attempts to transmit data to the I<sup>2</sup>C bus at the same time. A CRC-8 calculator is also provided in I2C interface to perform packet error checking for I2C data.

## 5.3 Analog to digital converter (ADC)

- 12-bit SAR ADC engine with up to 1 MSPS conversion rate
- Conversion range: VSSA to VDDA (2.6 to 3.6 V)
- ◆ Temperature sensor

One 12-bit 1 μs multi-channel ADC is integrated in the device.

The conversion range is between 2.6 V < VDDA < 3.6 V. An analog watchdog block can be used to detect the channels, which are required to remain within a specific threshold window. A configurable channel management block of analog inputs also can be used to perform conversions in single, continuous, scan or discontinuous mode to support more advanced usages. The ADC can be triggered from the events generated by the general-purpose timers (TMx) and the advanced-control timers (TM1) with internal connection. culator is also provided in PC interface to perform packet error checking for<br>
Shenzholog to digital converter (ADC)<br>
12-bit SAR ADC engine with up to 1 MSPS conversion rate<br>
Conversion range: VSSA to VDDA (2.6 to 3.6 V)<br>

The temperature sensor can be used to generate a voltage that varies linearly with temperature. Each device is factory-calibrated to improve the accuracy and the calibration data are stored in the system memory area.

#### 5.4 PCM Interface Characteristics

The FSC-BT826E supports a PCM digital audio interface that is used for transmitting digital audio/voice data to/from the Audio Codec. Features are supported as below

- ◆ Supports Master and Slave mode
- ◆ Programmable long/short Frame Sync
- ◆ Supports 8-bit A-law/µ-law, and 13/16-bit linear PCM formats
- ◆ Supports sign-extension and zero-padding for 8-bit and 13-bit samples
- ◆ Supports padding of Audio Gain to 13-bit samples
- ◆ PCM Master Clock Output: 64, 128, 256, or 512kHz
- ◆ Supports SCO/ESCO link

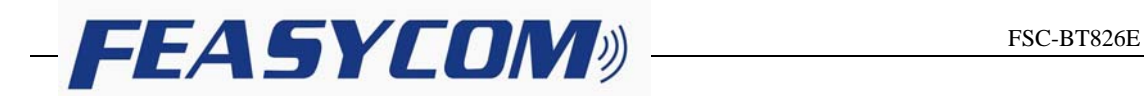

#### **5.4.1** PCM Format

FrameSync is the synchronizing function used to control the transfer of DAC\_Data and ADC Data. A Long FrameSync indicates the start of ADC Data at the rising edge of FrameSync (Figure 3), and a Short FrameSync indicates the start of ADC\_Data at the falling edge of FrameSync (Figure 4).

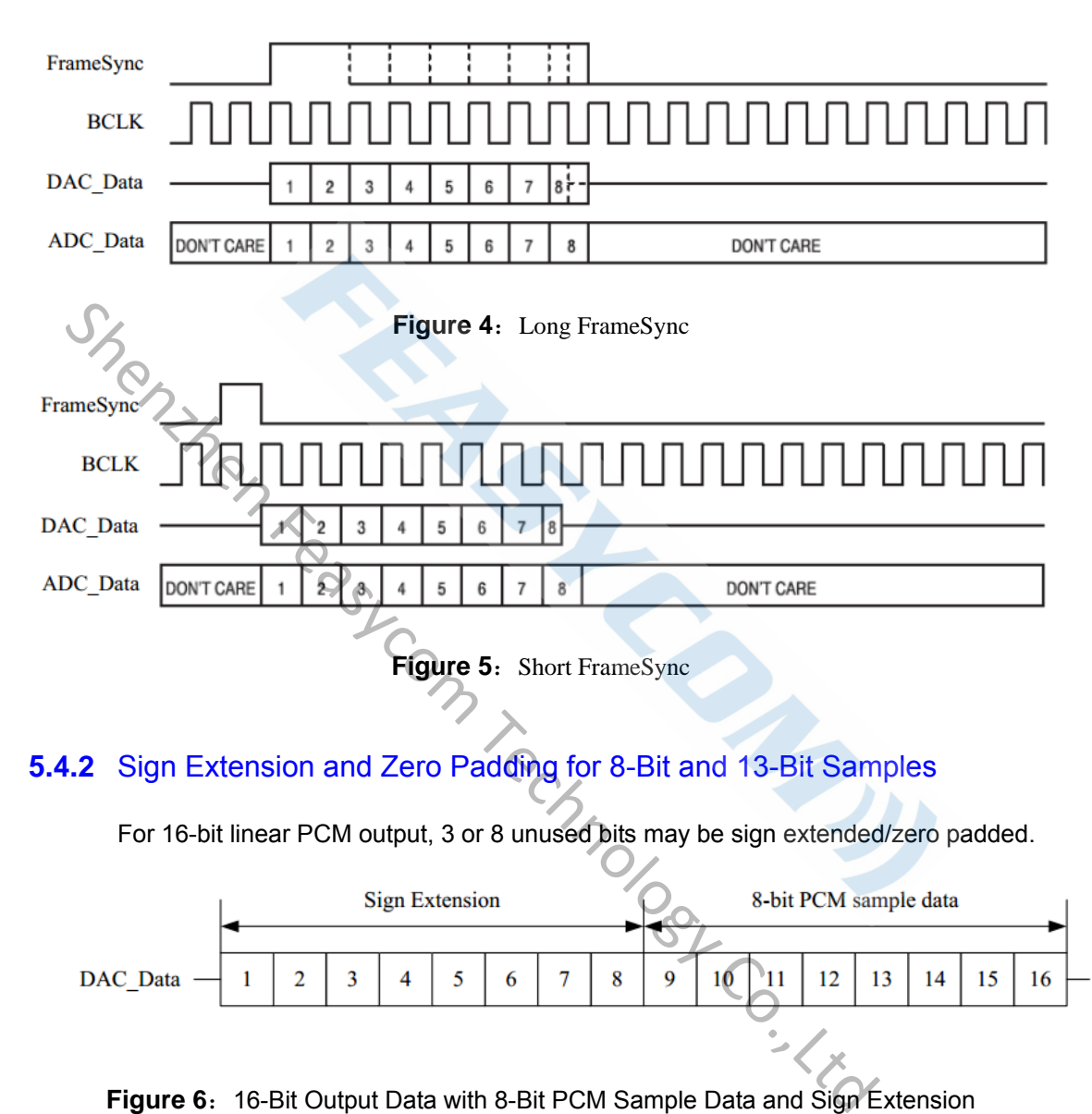

#### **5.4.2** Sign Extension and Zero Padding for 8-Bit and 13-Bit Samples

For 16-bit linear PCM output, 3 or 8 unused bits may be sign extended/zero padded.

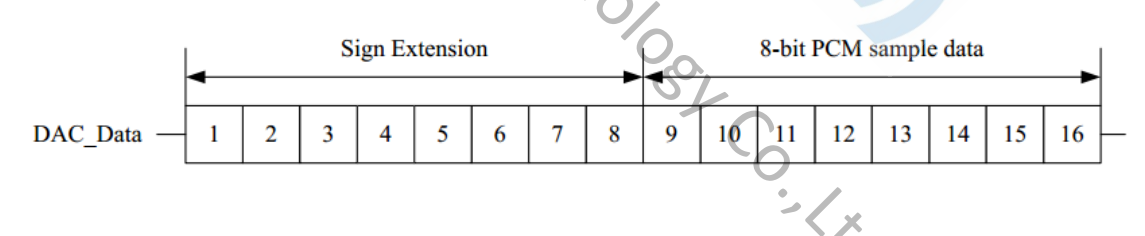

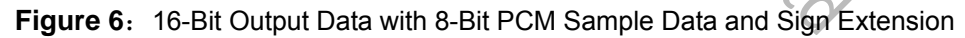

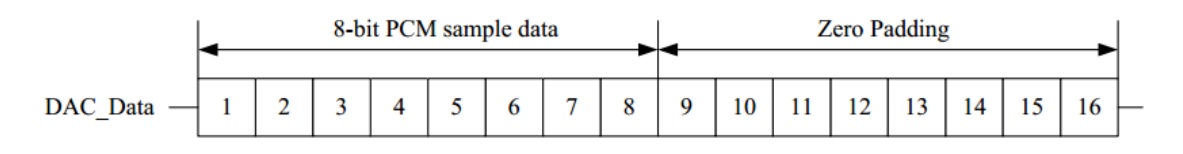

**Figure 7:** 16-Bit Output Data with 8-Bit PCM Sample Data and Zero Padding

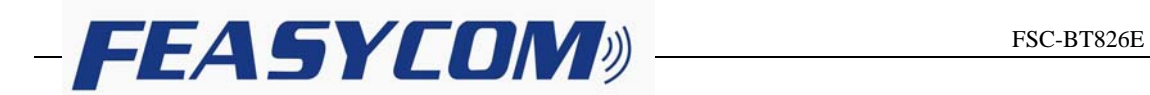

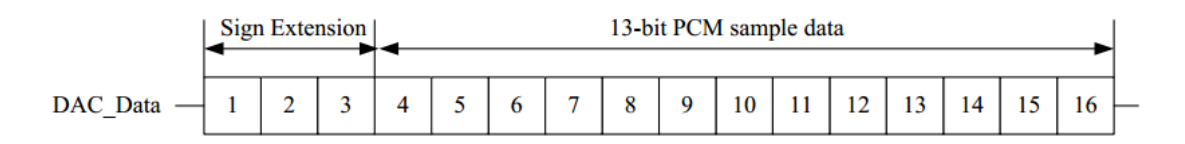

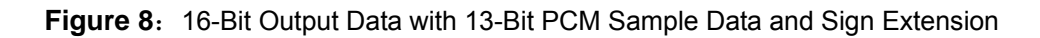

For 16-bit linear PCM output, 3-bit programmable audio gain value can be padded to 13-bit sample data.

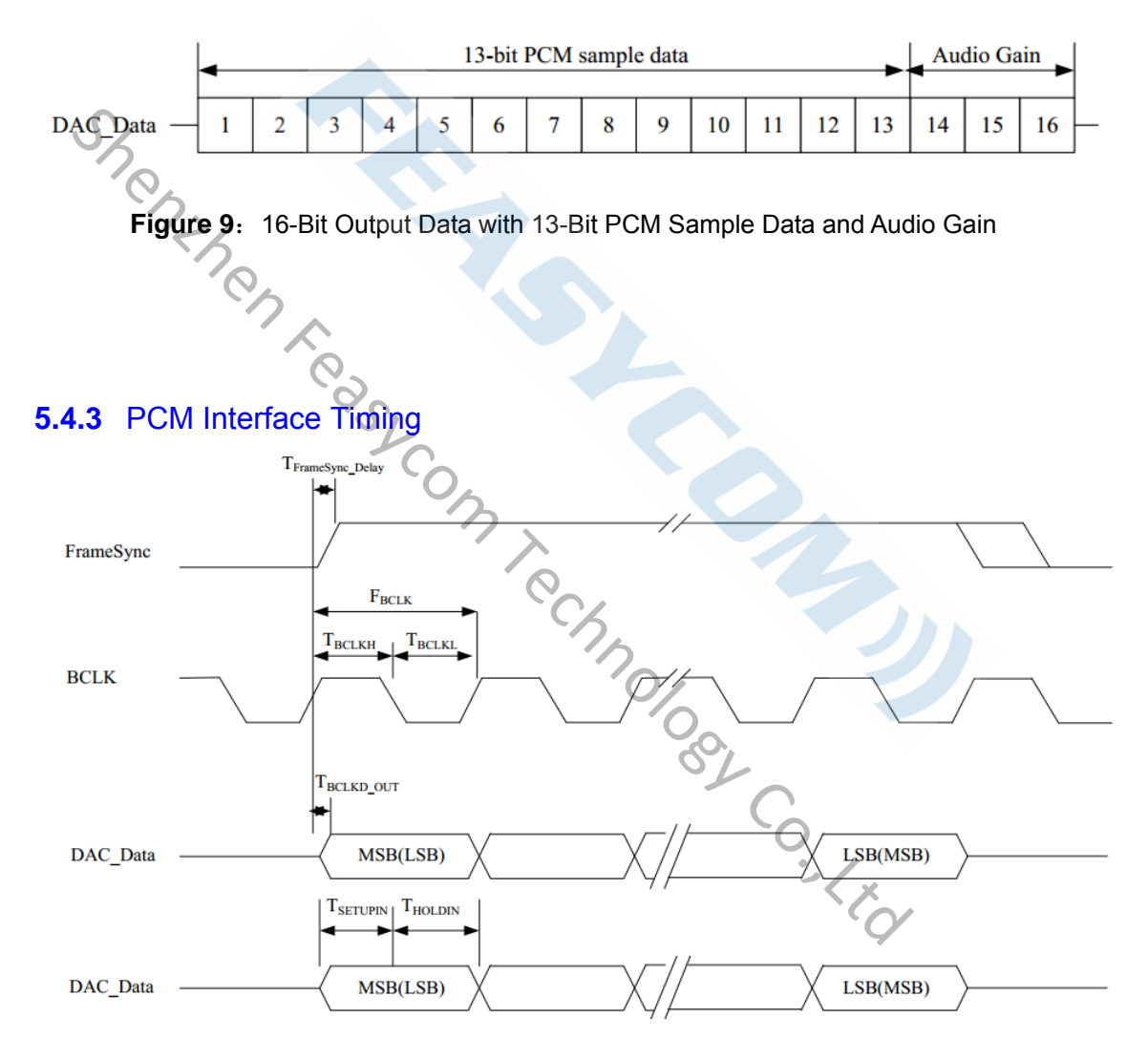

**Figure 10:** PCM Interface (Long FrameSync)

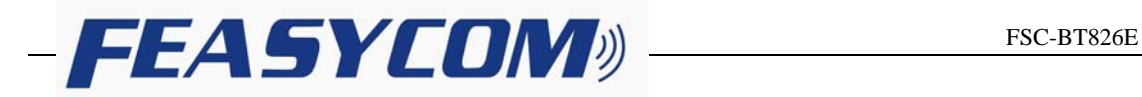

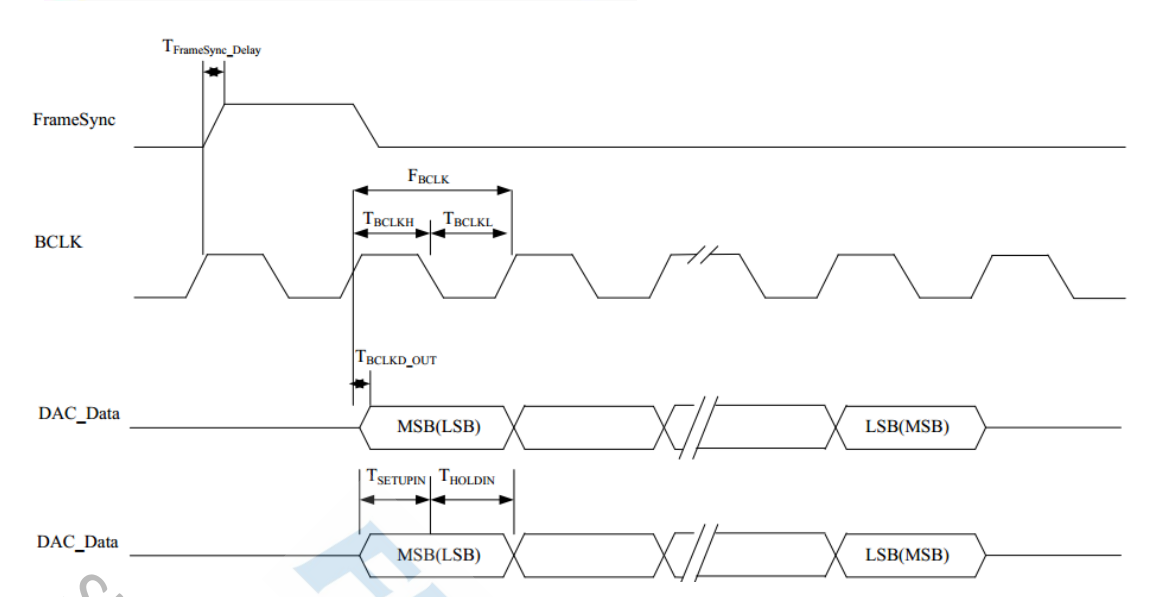

#### Figure 11: PCM Interface (Short FrameSync)

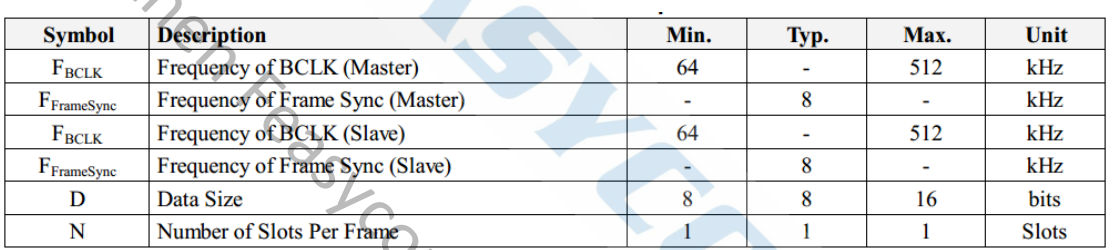

#### **Table 5:** PCM Interface Clock Specifications

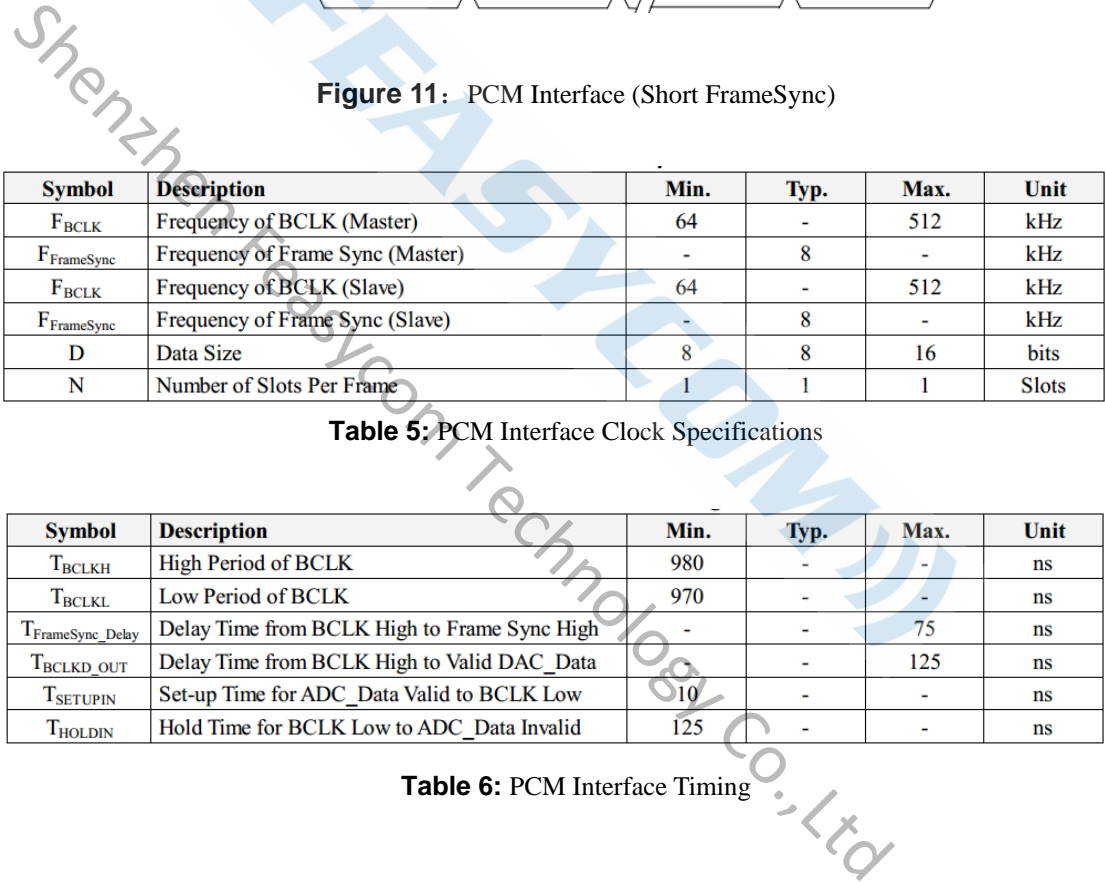

#### **Table 6:** PCM Interface Timing

#### **5.4.4** PCM Interface Signal Levels

The PCM signal level ranges from 1.8V to 3.3V.

# FEASYCOM<sup>D</sup> FSC-BT826E

## **6. RECOMMENDED TEMPERATURE REFLOW PROFILE**

The re-flow profiles are illustrated in Figure 11 and Figure 12 below.

- Follow: IPC/JEDEC J-STD-020 C
- Condition:
	- Average ramp-up rate(217 $^{\circ}$  to peak):1~2 $^{\circ}$ C/sec max.
	- Preheat: $150~200$ C, $60~180$  seconds
	- Temperature maintained above 217°C:60~150 seconds
	- Time within 5°C of actual peak temperature:20~40 sec.
	- Peak temperature: $250+0/-5^{\circ}$  or  $260+0/-5^{\circ}$
	- Ramp-down rate:3 ℃/sec.max.
	- Time 25℃ to peak temperature:8 minutes max

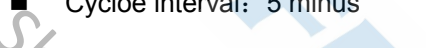

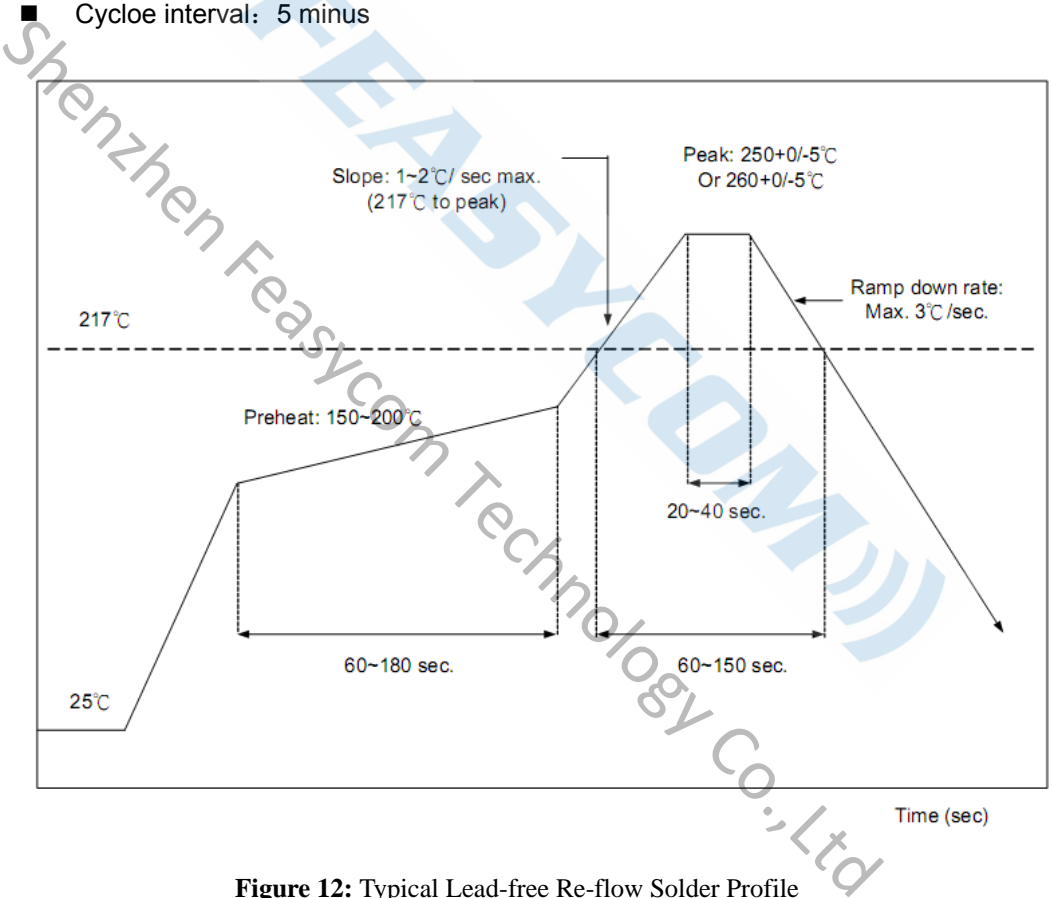

**Figure 12:** Typical Lead-free Re-flow Solder Profile

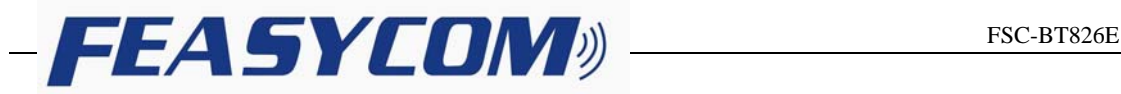

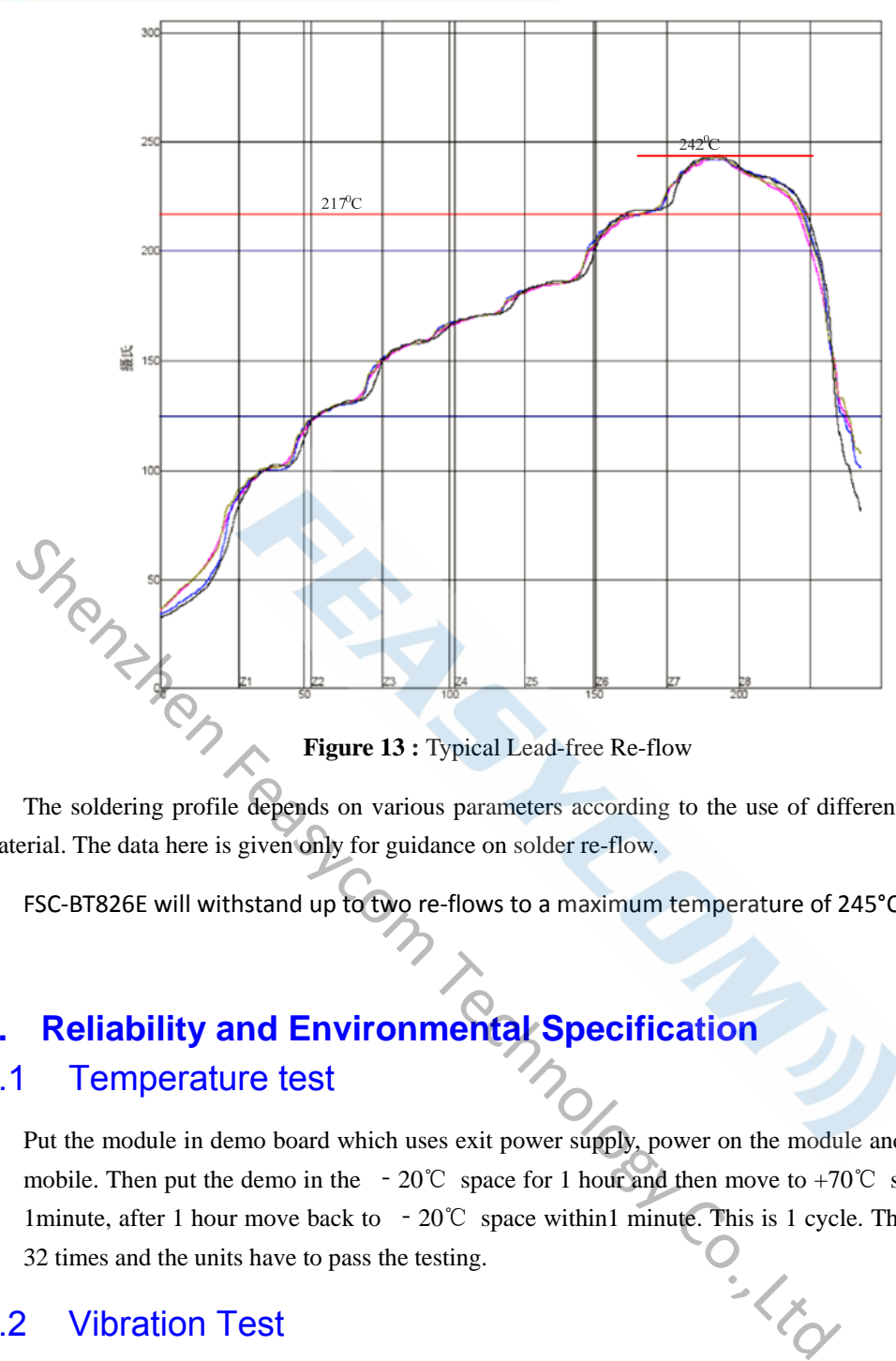

**Figure 13 :** Typical Lead-free Re-flow

The soldering profile depends on various parameters according to the use of different solder and material. The data here is given only for guidance on solder re-flow.

FSC-BT826E will withstand up to two re-flows to a maximum temperature of 245°C.

# **7. Reliability and Environmental Specification**

#### 7.1 Temperature test

Put the module in demo board which uses exit power supply, power on the module and connect to mobile. Then put the demo in the – 20°C space for 1 hour and then move to +70°C space within 1minute, after 1 hour move back to ‐20℃ space within1 minute. This is 1 cycle. The cycles are 32 times and the units have to pass the testing.

#### 7.2 Vibration Test

The module is being tested without package. The displacement requests 1.5mm and sample is vibrated in three directions(X,Y,Z).Vibration frequency set as 0.5G , a sweep rate of 0.1 octave/min from 5Hz to 100Hz last for 90 minutes each direction. Vibration frequency set as 1.5G, a sweep rate of 0.25 octave/min from 100Hz to 500Hz last for 20 minutes each direction.

#### 7.3 Desquamation test

Use clamp to fix the module, measure the pull of the component in the module, make sure the module`s soldering is good.

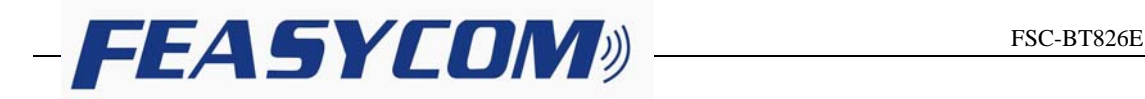

#### 7.4 Drop test

Free fall the module (condition built in a wrapper which can defend ESD) from 150cm height to cement ground, each side twice, total twelve times. The appearance will not be damaged and all functions OK.

#### 7.5 Packaging information

After unpacking, the module should be stored in environment as follows:

- Temperature:  $25^{\circ}\text{C} \pm 2^{\circ}\text{C}$
- Humidity: <60%
- No acidity, sulfur or chlorine environment

The module must be used in four days after unpacking.

# **8. Layout and Soldering Considerations**  8.1 Soldering Recommendations

FSC-BT826E is compatible with industrial standard reflow profile for Pb-free solders. The reflow profile used is dependent on the thermal mass of the entire populated PCB, heat transfer efficiency of the oven and particular type of solder paste used. Consult the datasheet of particular solder paste for profile configurations. Funnidity:  $<60\%$ <br>
No acidity: Sulfur or chlorine environment<br>
The module must be used in four days after unpacking.<br> **Layout and Soldering Considerations**<br>
Soldering Recommendations<br>
FSC-BT826E is compatible with indus

Feasycom will give following recommendations for soldering the module to ensure reliable solder joint and operation of the module after soldering. Since the profile used is process and layout dependent, the optimum profile should be studied case by case. Thus following recommendation should be taken as a starting point guide.

#### 8.2 Layout Guidelines

It is strongly recommended to use good layout practices to ensure proper operation of the module. Placing copper or any metal near antenna deteriorates its operation by having effect on the matching properties. Metal shield around the antenna will prevent the radiation and thus metal case should not be used with the module. Use grounding vias separated max 3 mm apart at the edge of grounding areas to prevent RF penetrating inside the PCB and causing an unintentional resonator. Use GND vias all around the PCB edges.

The mother board should have no bare conductors or vias in this restricted area, because it is not covered by stop mask print. Also no copper (planes, traces or vias) are allowed in this area, because of mismatching the on-board antenna.

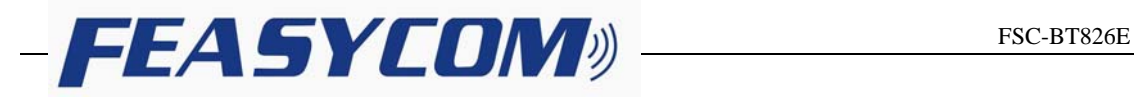

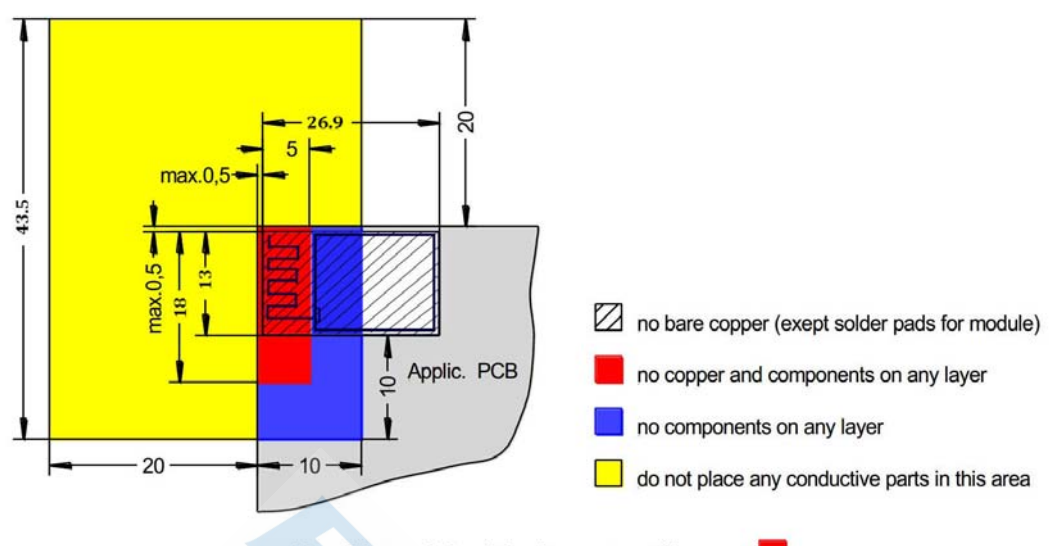

#### **Figure 14:** FSC‐BT826E Restricted Area

Following recommendations helps to avoid EMC problems arising in the design. Note that each design is unique and the following list do not consider all basic design rules such as avoiding capacitive coupling between signal lines. Following list is aimed to avoid EMC problems caused by RF part of the module. Use good consideration to avoid problems arising from digital signals in the design.

Ensure that signal lines have return paths as short as possible. For example if a signal goes to an inner layer through a via, always use ground vias around it. Locate them tightly and symmetrically around the signal vias. Routing of any sensitive signals should be done in the inner layers of the PCB. Sensitive traces should have a ground area above and under the line. If this is not possible, make sure that the return path is short by other means (for example using a ground line next to the signal line).

provide solid ground plane(s) as large as possible around a area<br>
Figure 14: FSC-BT826E Restricted Area<br>
dations helps to avoid EMC problems arising in the design<br>
allowing list do not consider all basic design rules such

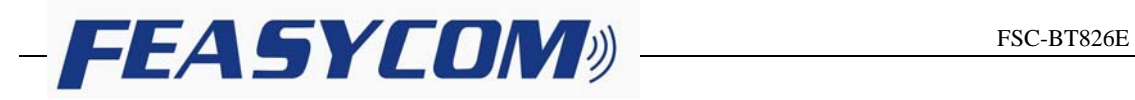

# **9. Application Schematic**

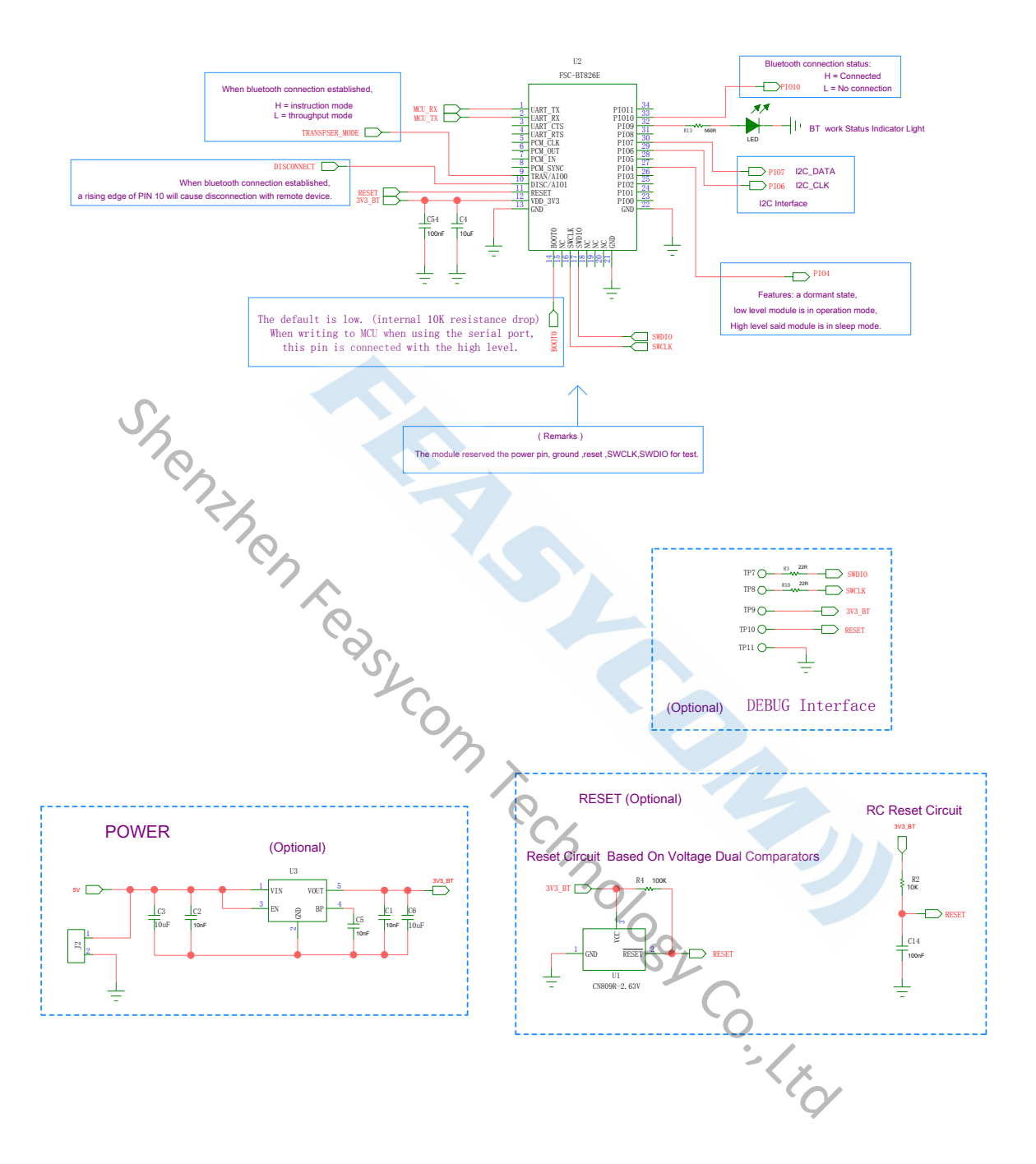